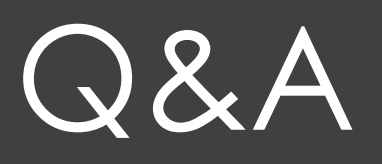

Oct 2018

## Can it connect to database used for NEO reports?

- Yes it can connect to the same database as NEO.
- It uses the same code as NEO.
- As part of the installation process you need to get a compatible version of NEO configured on that machine then uses its settings file to install in NEOpoint. NEO can then be uninstalled.
- Can connect to any number of databases. Supported types are Oracle, SQLServer, MySQL

# Can it update automatically on a 30min basis?

- All reports in NEOpoint automatically update within a couple of seconds of new data coming in.
- NEOpoint uses "SignalR" long polling that gives sub second responses while only polling every minute. (Server holds onto request until data changes)
- Demo showing 5min report changing on 5min interval.

### Can it alarm or have alerts for certain criteria?

- It has alerts for a wide range of criteria, e.g. pre5min price > X etc. Alert variables are easily added so you can pretty much create alerts on anything.
- Demo: NEOPoint (NP) Alert page. Note: NP does not allow creation of Equation type Alerts but they will however run in NP.
- Equations support these operators : +, -, \*, /, >, <, <=, >=, =, !=, abs(). Can access multiple columns from Alert Variable and previous value
- Sample Alert Equations:
- abs('Region Price 5min'.NSW1["Price 5min"] 'Region Price 5min'.NSW1["Price  $5min"|.1) > 5$
- 'Region Price30min'["NSW1"] > (3 \* 'STTM Ex ante market price'["SYD"])

Is it possible to have calculations conducted in a database etc and the output be published into a NEO Point report (instead of being done and displayed in spreadsheets)?

- Of course reports can use any number of complex SQL queries, plus you can then process the results in NEOpoint using built-in Python scripting.
- Sample Python script on next slide shows Python script that calculates distribution of spot prices.
- Demo: NEOpoint tabular report and dashboard.

 # Copyright (C) Intelligent Energy Systems import System<br>import IES.Mercury<br>import MercuryUtilities #Script\MercuryUtilities<br>import IES.Utility

from IES.Mercury <mark>import \*</mark><br>from MercuryUtilities <mark>import \*</mark><br>from IES.Utility import EventLevel

#### # Name: PostRun

# Description: Creates a distribution of NEM spot prices based on the following Price categories # <50, 50-100, 100-300, >300. # Input: report - IES.Mercury.Reports.ReportProvider object. Provides access to two IMercuryObjects. One representing report and the other representing a set or report variables. # Remarks: def PostRun(report):<br>dataObject = report.DataObject<br>eventLog = IES.Mercury.MercurySystem.MercuryStatic.Eventlog<br>if dataObject.Count <2:<br>eventlog.**AddEvent ("Number of variables should be one at least to run this script"**, return sectionIn = dataObject<sup>[0]</sup>

sectionsOut = GetCagegoriesSections(sectionIn) #remove existing sections except for the section representing axis dataObject.RemoveAt(<mark>0</mark>)

for i in range(sectionsOut.Count): dataObject.Add(sectionsOut[i])

# Name: GetCagegorySections # Description: Separates values in sectionIn into different categories and calculates the percentage of each category, then creates sections for each category with 2 columns and populates one row of each section. # Input: sectionIn - input data. Should contain at least two columns. # Remarks: The second column in sectionIn is used to calculate percentages and construct a StackedBar chart. def GetCagegoriesSections(sectionIn);<br>| categoryCol = IES.Mercury.**MercuryColString()**<br>| categories = ["<50\$/MWh", "50-100\$/MWh", "100-300\$/MWh", ">300\$/MWh"] #specify one section for each category sectionsOut **= CreateStringCategoriesSections ("(%)"**, categories, Charts.ChartType.StackedBar)<br>barLabel = **"% half and hours graph"**<br>count = i**nt** (sectionIn[1].Count)

for i in range(count): price = float(sectionIn[1][i])

**if** price  $<$  50.0;<br>
section Out = sections Out [0]<br>
elif price  $<$  100.0;<br>
section Out = sections Out [1]<br>
elif price  $<=$  300.0;<br>
section Out = sections Out [2]<br>
section Out = sections Out [3]<br>
if section Out [1]. C

else:

sectionOut $[1][0]$  = float(sectionOut $[1][0]$ ) + 1.0

#normalize<br>for i in range(sectionsOut.Count);<br>if sectionsOut[i][1].Count > 0: #some sections may not have been populated<br>sectionsOut[i][1][0] = float(sectionsOut[i][1][0]) \* 100 / count<br>return sectionsOut

### Is it possible to have key NEO Point reports accessed via iphone etc?

- Yes. You can either use the NEOpoint mobile app or use a browser to access the NEOmobile web page that is specifically designed to work with mobile phones.
- All reports can be access via the desktop, pad or phone views. Note that "dashboards" are not supported in Mobile view.
- Demo: show NEOpoint in Mobile view.